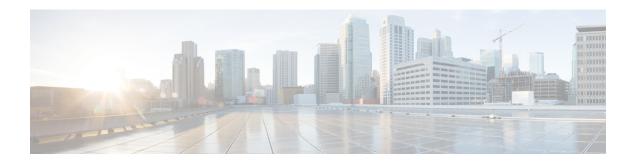

# **Application Lists**

**Table 1: Feature History** 

| Feature Name                           | Release Information                                                                   | Description                                                                                                    |
|----------------------------------------|---------------------------------------------------------------------------------------|----------------------------------------------------------------------------------------------------|
| User-Defined SaaS<br>Application Lists | Cisco IOS XE<br>Catalyst SD-WAN<br>Release 17.8.1a<br>Cisco vManage<br>Release 20.8.1 | This feature expands the range of SaaS applications that Cloud OnRamp for SaaS can monitor, and for which it can determine the best network path. The feature enables you to define lists of one or more SaaS applications, together with the relevant application server for those SaaS applications. Cloud OnRamp for SaaS handles these lists in the same way that it handles the predefined set of SaaS applications that it can monitor.  When you enable a user-defined list, Cloud OnRamp for SaaS probes for the best path to the application server and routes the application traffic for applications in the list to use the best path. |

- Information About SaaS Application Lists, on page 1
- Prerequisites for SaaS Application Lists, on page 2
- Restrictions for SaaS Application Lists, on page 3
- Use Cases for SaaS Application Lists, on page 3
- Workflow, on page 5
- Create a User-Defined SaaS Application List Using Cisco SD-WAN Manager, on page 5
- View SaaS Application Lists, on page 6

### **Information About SaaS Application Lists**

Minimum supported releases: Cisco IOS XE Catalyst SD-WAN Release 17.8.1a, Cisco vManage Release 20.8.1

#### **SaaS Application Lists**

Cisco SD-WAN Manager provides a preset list of several cloud applications that Cloud OnRamp for SaaS can monitor to determine the best path for the cloud application traffic, including Amazon AWS, Box, and so on. Although Cisco SD-WAN Manager presents each of these as a singular cloud application, the cloud application is, in fact, a list that may include a set of closely related applications, but the details do not appear in Cisco SD-WAN Manager. For example, the Amazon AWS option includes a list of multiple applications

that all contribute to the application traffic for Amazon AWS functionality. This is called a SaaS application list.

For each SaaS application list, Cloud OnRamp for SaaS probes a single application server, called the probe endpoint, to determine the best path for network traffic for the applications in the list.

#### **NBAR**

Each of the cloud applications in a SaaS application list is an application as defined by Cisco network based application recognition (NBAR), a technology that identifies network traffic according to the network application that produced the traffic. Based on the installed Protocol Pack, NBAR operates with a standard set of applications that it can identify (see Protocol Pack). In addition to the standard set of applications, you can define custom applications (see Define Custom Applications) to extend the scope of applications that NBAR can identify.

#### **User-Defined SaaS Application Lists**

You can create a user-defined SaaS application list that includes one or more related applications. The applications can be standard applications that NBAR identifies using the installed Protocol Pack, or custom applications.

For each SaaS application list, you specify an application server as the probe endpoint. Cloud OnRamp for SaaS probes this server to determine the best path to use for traffic produced by the applications in the SaaS application list.

Cloud OnRamp for SaaS handles user-defined SaaS application lists in the same way that it handles the predefined set of SaaS applications that it can monitor. When you enable a user-defined list, Cloud OnRamp for SaaS probes for the best path to the application server and routes the application traffic for applications in the list to use the best path.

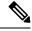

Note

In contrast to user-defined custom applications, user-defined SaaS application lists do not appear as an option for matching when creating policies. (See the Cisco SD-WAN Policies Configuration Guide.)

### **Benefits of SaaS Application Lists**

User-defined SaaS application lists expand the scope of Cloud OnRamp for SaaS to include additional cloud applications. Application lists extend the benefits of Cloud OnRamp for SaaS to cloud applications of specific interest to an organization.

## **Prerequisites for SaaS Application Lists**

Minimum supported releases: Cisco IOS XE Catalyst SD-WAN Release 17.8.1a, Cisco vManage Release 20.8.1

- SD-AVC is enabled.
- A centralized policy is defined and active.

For information about defining a centralized policy, see the Cisco SD-WAN Policies Configuration Guide, Cisco IOS XE Release 17.x.

• If a gateway site uses a SIG tunnel as its direct internet access (DIA) connection, then in the configuration of the tunnel, enable NBAR protocol discovery.

For information about enabling NBAR protocol discovery, see Configure Cloud OnRamp for SaaS Over SIG Tunnels Using the CLI.

### **Restrictions for SaaS Application Lists**

Minimum supported releases: Cisco IOS XE Catalyst SD-WAN Release 17.8.1a, Cisco vManage Release 20.8.1

- A SaaS application list can include only up to eight applications. The recommended custom application lists that can be enabled for monitoring and policy on Cisco SD-WAN Manager is eight. The Cisco IOS XE Catalyst SD-WAN devices have a limitation to support only 32 custom applications due to a policy limitation.
- A SaaS application list under each data-policy on each sequence should not exceed 32.
- Username and password with special characters in SaaS custom application endpoint-url is not allowed.
- Starting Cisco IOS XE Catalyst SD-WAN Release 17.15.1a, new checks to restrict the invalid URLs are added. If there is an invalid URL defined with the Cisco IOS XE Catalyst SD-WAN device prior to Cisco IOS XE Catalyst SD-WAN Release 17.14.1a, then when you upgrade to Cisco IOS XE Catalyst SD-WAN Release 17.15.1a or later, the URL will be rejected when you try to edit the URL.

## **Use Cases for SaaS Application Lists**

Minimum supported releases: Cisco IOS XE Catalyst SD-WAN Release 17.8.1a, Cisco vManage Release 20.8.1

#### **Scenario**

An organization uses an uncommon teleconferencing system that is not recognized by NBAR. The teleconferencing system uses three different network applications to manage audio, video, and other media traffic. All three applications connect to a front-end application server at the following domain within the organization: teleconf-internal.example.com

Figure 1: Use Case

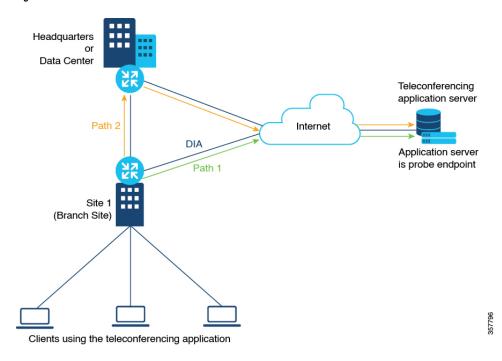

#### **Custom Applications**

To track network traffic produced by the teleconferencing system, a network administrator defines three custom applications using the server name described above or L3/L4 traffic attributes (see Define Custom Applications) to identify traffic from the three applications, as follows:

- · teleconf-system-audio
- teleconf-system-video
- teleconf-system-media

With these custom applications defined, NBAR can identify traffic from each of the three applications.

#### **SaaS Application List**

To optimize the best path for the set of three teleconferencing-related network applications, a network administrator creates a SaaS application list called teleconf-system, and adds each of the three related custom applications to this application list.

SaaS application list: teleconf-system

Applications in the list: teleconf-system-audio, teleconf-system-video, teleconf-system-media

For the probe endpoint for the SaaS application list, the network administrator specifies the front-end server described above (teleconf-internal.example.com), which handles traffic for the three applications.

The result is an application list, teleconf-system, which includes the three applications. The network administrator enables the teleconf-system application list in Cloud OnRamp for SaaS, and Cloud OnRamp for SaaS begins probing for the best path to the front-end server. Cloud OnRamp for SaaS routes the traffic for these three applications to the best path for the front-end server.

### Workflow

- If you choose to include custom applications (for applications not included in the Protocol Pack) in an
  application list, define the custom applications using the procedure described in Define Custom
  Applications.
- 2. Create an application list with one or more applications.
  - See Create a User-Defined SaaS Application List Using Cisco SD-WAN Manager, on page 5.
- Enable the application list in Cloud OnRamp for SaaS.
   See Configure Applications for Cloud OnRamp for SaaS Using Cisco SD-WAN Manager.

# Create a User-Defined SaaS Application List Using Cisco SD-WAN Manager

Minimum supported releases: Cisco IOS XE Catalyst SD-WAN Release 17.8.1a, Cisco vManage Release 20.8.1

- 1. Open the Cloud OnRamp for SaaS page, using one of the following methods:
  - From the Cisco SD-WAN Manager main menu, choose Configuration > Cloud OnRamp for SaaS.
     or
  - From the Cisco SD-WAN Manager menu, click the cloud icon near the top right and select **Cloud OnRamp for SaaS**.
- 2. In the Manage Cloud OnRamp for SaaS drop-down list, choose SaaS Application Lists.
- 3. Click New Custom Application List.
- **4.** Enter a name for the list.
- **5.** To add applications to the list, click the **Search** field and choose applications. The list includes standard applications and any custom applications that you have defined.
  - Optionally, you can enter text in the **Search** field to filter for specific applications.
  - The applications that you choose are added to the **Application** field, which shows each application in the list.
- 6. Optionally, to create a new custom application within this workflow, click the Search field and then click New Custom Application. Creating a custom application on this page is equivalent to defining a custom application in the centralized policy workflow, as described in Define Custom Applications. See Define Custom Applications Using Cisco SD-WAN Manager for information about the what information is required for defining a custom application, the use of wildcard characters, the logic applied when matching traffic to the attributes that you enter, and so on.
- 7. In the SaaS Probe Endpoint Type area, define the probe endpoint, which is the server that Cloud OnRamp for SaaS probes to determine a best path for the traffic in the SaaS application list.

- Choose an endpoint type from the following options:
  - IP Address: Enter an IP address. Cloud OnRamp for SaaS probes the server using port 80.
  - **FQDN**: Enter a fully qualified domain name.
  - **URL**: Enter a URL using HTTP or HTTPS. Cloud OnRamp for SaaS probes the server using port 80 or port 443, depending on the URL provided.
- Enter an endpoint value, based on the endpoint type that you choose.

Examples: 192.168.0.1, https://www.example.com

**8.** Click **Add**. The new SaaS application list appears in the table of application lists.

### **View SaaS Application Lists**

Minimum supported releases: Cisco IOS XE Catalyst SD-WAN Release 17.8.1a, Cisco vManage Release 20.8.1

- 1. Open the Cloud OnRamp for SaaS page, using one of the following methods:
  - From the Cisco SD-WAN Manager main menu, choose Configuration > Cloud OnRamp for SaaS.
     or
  - From the Cisco SD-WAN Manager menu, click the cloud icon near the top right and select **Cloud OnRamp for SaaS**.
- 2. In the Manage Cloud OnRamp for SaaS drop-down list, choose SaaS Application Lists.

A table shows the details of each SaaS application list. Optionally, you can click an icon in the **Action** column to edit or delete a list.